## **Tabella rilevazioni dei rumori nella tua zona**

## **Consegna**:

1) utilizzando la **app**, rileva **l'intensità** dei rumori in 2 strade vicine a casa tua, in 2 orari diversi, come nell'esempio seguente:

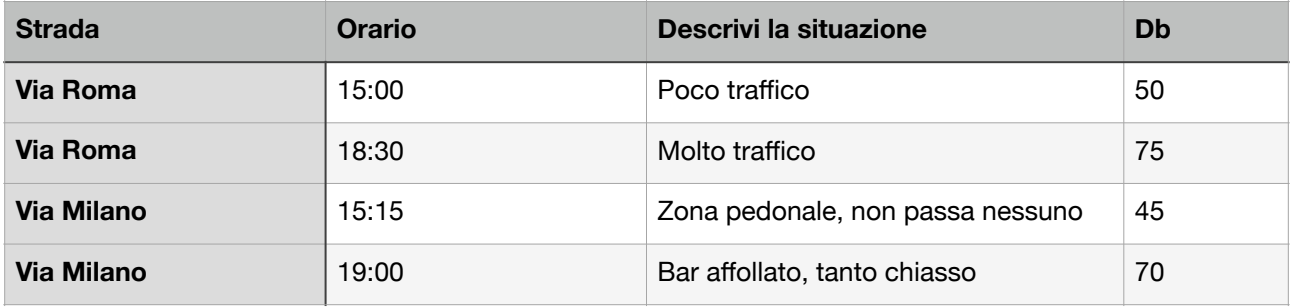

2) Imposta la app sull'opzione **fotocamera**, e fotografa almeno una delle rilevazioni che hai effettuato.

3) **Stampa** la fotografia completa dei dati, e aggiungila al tuo esercizio

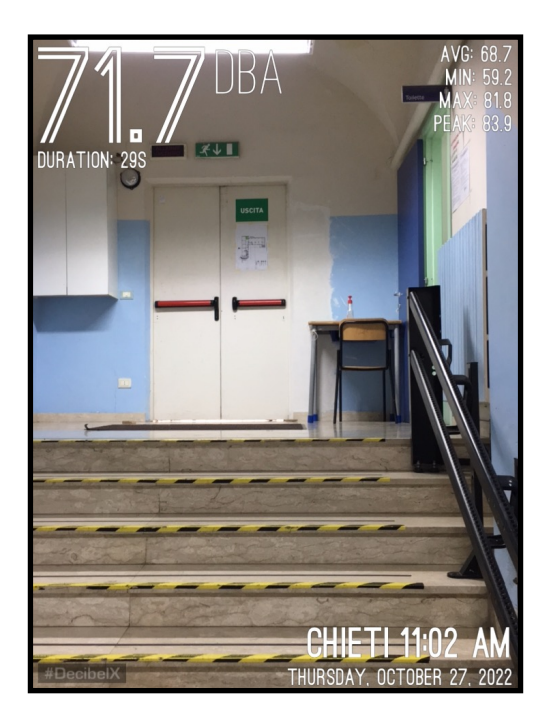